## **Quick Create Mode**

In Optimum, users may have the option to set the system to "Quick Create" mode which will allow to quickly create new record upon selection of any transaction form.

Scenario:

If user's preference is to CREATE NEW transaction (e.g. Invoice) instead of having a view or list of all Invoices, "Quick Create" mode may be enabled.

In Navigation Pane, make sure that "Quick Create" button is enabled like below:

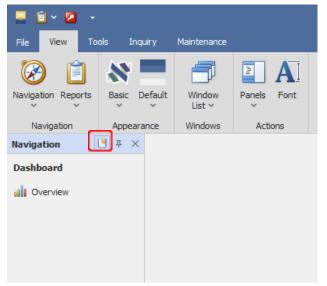

Example when enable "Quick create" button and click for customer invoice, it will show create new record screen

| 🚆 🛍 × 🙋 × 🖱 🔳 •           | 0 9 🗄 😫                      | 🗅 🖻 🖪 🔹       |                                  | * - Invoices - QNE Business Solutions |                    |       |              |        |  |  |  |  |  |  |
|---------------------------|------------------------------|---------------|----------------------------------|---------------------------------------|--------------------|-------|--------------|--------|--|--|--|--|--|--|
| File Home Edit Task       | Info View                    | Tools Inquiry | Maintenance                      |                                       |                    |       |              |        |  |  |  |  |  |  |
| New Save Sa               | ve and Save and N            |               | rint Reset View View Variants Or | line Audit Preview Print              |                    | Close |              |        |  |  |  |  |  |  |
| Records Creation          | Sav                          |               | Vi                               | ew                                    | Records Navigation | Close |              |        |  |  |  |  |  |  |
| Navigation 🕒 🗄 🗧 🗧        | × ≝* - Invoices ×            |               |                                  |                                       |                    |       |              |        |  |  |  |  |  |  |
| Customer                  | invoices                     |               |                                  |                                       |                    |       |              |        |  |  |  |  |  |  |
| Customers                 | Details Custom               |               |                                  |                                       |                    |       |              |        |  |  |  |  |  |  |
| 😹 Customer Categories     |                              |               |                                  |                                       |                    |       |              |        |  |  |  |  |  |  |
| Agents                    | Customer                     | 8             |                                  |                                       |                    |       | <u>^</u>     |        |  |  |  |  |  |  |
| 🔐 Agent Budget            | Currency<br>Rate             | RM            |                                  | 1.00000000                            | То                 |       |              |        |  |  |  |  |  |  |
| Invoices                  | Description                  | SALES         |                                  |                                       |                    |       |              | Y      |  |  |  |  |  |  |
| Customer Debit Notes      | Vescription Suites Agent     |               |                                  |                                       |                    |       |              |        |  |  |  |  |  |  |
| Questomer Credit Notes    | Account Notes (1) Files Info |               |                                  |                                       |                    |       |              |        |  |  |  |  |  |  |
| Receive Payments          |                              |               | View Variants 🕶 🥹 💿 🙆 🛝          | 🖪 • 🔎                                 |                    |       |              |        |  |  |  |  |  |  |
| Past Invoices             | Acc Code                     |               | Account Name                     | Description                           |                    |       | Reference No | Amount |  |  |  |  |  |  |
| Past Customer Debit Notes | •                            |               |                                  |                                       |                    |       |              |        |  |  |  |  |  |  |
|                           |                              |               |                                  |                                       |                    |       |              |        |  |  |  |  |  |  |
| Past Customer Credit No   |                              |               |                                  |                                       |                    |       |              |        |  |  |  |  |  |  |
| Past Receive Payments     |                              |               |                                  |                                       |                    |       |              |        |  |  |  |  |  |  |
| Customer Knock Off        |                              |               |                                  |                                       |                    |       |              |        |  |  |  |  |  |  |
| 😬 Dashboard               |                              |               |                                  |                                       |                    |       |              |        |  |  |  |  |  |  |

| 🚆 🗐 v 🙋 🗙 😋 🗐 v                                                           | • @   | 9 😟 🃅 🕘                                                        |                                 |          | Invoices - QNE Business Solutions                                                       |  |
|---------------------------------------------------------------------------|-------|----------------------------------------------------------------|---------------------------------|----------|-----------------------------------------------------------------------------------------|--|
| File <mark>Home</mark> Edit Task                                          |       | Info View Tools Inquiry                                        | Maintenance                     |          |                                                                                         |  |
| New Reset View<br>Settings                                                | / Vie | w Variants Online Add/Remove Audit<br>+Help in Favorites Trail | Preview Print<br>V Print Record |          | kt to search A Close                                                                    |  |
| Records Creation                                                          |       | View                                                           | Records Navigation              | Filters  | Full Text Search Close                                                                  |  |
| Navigation 📑 📱 🗵                                                          | Ē     | Invoices ×                                                     |                                 |          |                                                                                         |  |
| Customer                                                                  |       | 📄 Invoices                                                     |                                 |          |                                                                                         |  |
| Lustomers                                                                 | -     | g a column header here to group by that c                      | olumn                           |          |                                                                                         |  |
| 💑 Customer Categories                                                     |       | Date 👻                                                         | INV #                           | Customer | То                                                                                      |  |
| 🧟 Agents                                                                  | Ŧ     | =                                                              | RUC                             | =        | A 🗖 C                                                                                   |  |
| 🔐 Agent Budget                                                            |       | 31/12/2011                                                     | INV0112/006                     | 700-A001 | ADVANCE TRADING SDN. BHD.                                                               |  |
| Invoices                                                                  |       | 31/12/2011                                                     | INV0112/007                     | 700-A001 | ADVANCE TRADING SDN. BHD.                                                               |  |
|                                                                           |       | 31/12/2011                                                     | CS0112/001                      | 700-A001 | ADVANCE TRADING SDN. BHD.                                                               |  |
| Customer Debit Notes Customer Credit Notes Receive Payments Past Invoices |       | 31/12/2011                                                     | INV0112/010                     | 700-U002 | US TECHNOLOGY LIMITED<br>ADVANCE TRADING SDN. BHD.<br>UOK (M) SDN. BHD<br>TRIWAY DEBTOR |  |
|                                                                           |       | 31/12/2011                                                     | INV0112/008                     | 700-A001 |                                                                                         |  |
|                                                                           |       | 12/12/2011                                                     | INV1112/009                     | 700-U001 |                                                                                         |  |
|                                                                           |       | 07/11/2011                                                     | INV1111/008                     | 700-T001 |                                                                                         |  |
|                                                                           |       | 03/10/2011                                                     | INV1110/007                     | 700-D001 | DELL COMPUTER SDN. BHD.                                                                 |  |
| Past Customer Debit Notes                                                 |       | 09/09/2011                                                     | INV1109/006                     | 700-C001 | CARE SOFTWARE SOLUTIONS                                                                 |  |
| Past Customer Credit No                                                   |       | 03/08/2011                                                     | INV1108/005                     | 700-B001 | BEST TECH ENGINEERING SDN. BHD.                                                         |  |
| 🐞 Past Receive Payments                                                   |       | 12/07/2011                                                     | INV1107/004                     | 700-C001 | CARE SOFTWARE SOLUTIONS                                                                 |  |
| 🐉 Customer Knock Off 🛛 👻                                                  |       | 05/06/2011                                                     | INV1106/003                     | 700-B001 | BEST TECH ENGINEERING SDN. BHD.                                                         |  |
| Dashboard                                                                 |       | 05/05/2011                                                     | INV1102/002                     | 700-A001 | ADVANCE TRADING SDN. BHD.                                                               |  |
|                                                                           |       | 20/04/2011                                                     | INV 11094                       | 700-A001 | ADVANCE TRADING SDN. BHD.                                                               |  |
| U General Ledger                                                          |       | 03/03/2011                                                     | INV 11091                       | 700-A001 | ADVANCE TRADING SDN. BHD.                                                               |  |

If disable the "Quick Create" button, it will show in List View

This setting will be recommended for users who prefer to be presented with the pre-encoded data and easily find any record in just a look, with fewer scrolls and clicks.

Whether "Quick Create" mode is ON or OFF depending on user's preference.

- \*\* Learn more about Azure Cloud
- \*\* Learn more about QNE Hybrid Cloud Software